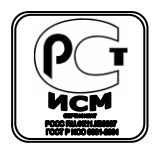

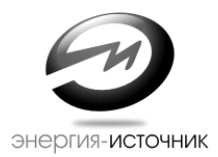

# **ПРЕОБРАЗОВАТЕЛИ ИНТЕРФЕЙСОВ серия ЭнИ-400**

**\*Паспорт**

**\*Руководство по эксплуатации**

**ЭИ.119.000.00ПС**

**- Челябинск -**

# **СОДЕРЖАНИЕ**

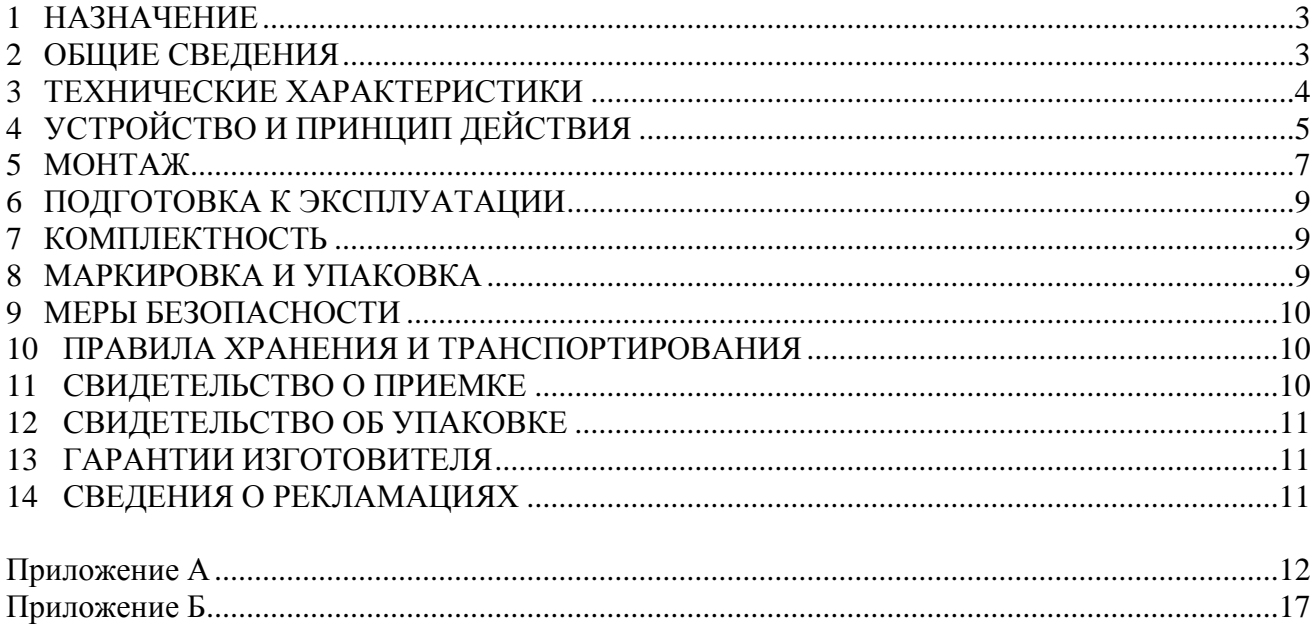

Паспорт, руководство по эксплуатации содержат технические данные, правила по эксплуатации, описание принципа работы и устройства преобразователей интерфейсов ЭнИ-401, ЭнИ-402БП, ЭнИ-402 (далее преобразователи), а также сведения об их приемке, упаковке и гарантиях изготовителя.

#### **1 НАЗНАЧЕНИЕ**

<span id="page-2-0"></span>1.1 Преобразователи интерфейсов RS232⇔RS485 (ЭнИ-401) предназначены для взаимного преобразования сигналов интерфейсов RS232 и RS485 с гальванической развязкой входов между собой и питающей сетью. Преобразователи поддерживают любые протоколы данных, физическая реализация которых основана на интерфейсах RS232 и RS485. Направление передачи данных определяется автоматически, ведущим устройством в обмене всегда является устройство с интерфейсом RS232. Скорость обмена данными и формат посылки (бит четности, стоп-бит) устанавливаются непосредственно в устройстве при помощи переключателей.

1.2 Преобразователи интерфейсов USB⇔RS485 (ЭнИ-402БП) предназначены для взаимного преобразования сигналов интерфейсов USB и RS485 с гальванической развязкой входов между собой и питающей сетью. Направление передачи данных определяется автоматически, ведущим устройством в обмене всегда является устройство с интерфейсом USB. Скорость обмена данными и формат посылки (бит четности, стоп-бит) устанавливаются программно.

1.3 Преобразователи интерфейсов USB $\Leftrightarrow$ RS485 (ЭнИ-402) также предназначены для взаимного преобразования сигналов интерфейсов USB и RS485 с гальванической развязкой входов между собой. Единственное отличие от предыдущих преобразователей (ЭнИ-402БП) заключается в отсутствии встроенного источника питания. Питание преобразователей осуществляется от USB-порта ПК.

### <span id="page-2-1"></span>**2 ОБЩИЕ СВЕДЕНИЯ**

2.1 Интерфейс стандарта RS232.

Интерфейс RS232 (официальное название EIA RS232C) предназначен для последовательной связи двух устройств. Он является общепринятым и широко используется в аппаратных комплексах для подсоединения внешнего оборудования к персональному компьютеру  $(IIK).$ 

Интерфейс RS232 использует несимметричные передатчики и приемники - сигнал передается относительно общего проводника - сигнальной земли. RS232 применяется в основном для подключения периферийного оборудования к персональным компьютерам. Возможно использование отдельных линий для передачи и приема данных.

RS232 является радиальным интерфейсом, поэтому понятие адреса в нем отсутствует. Работа интерфейса эффективна в системах сбора данных с периферийным оборудованием.

Логической единице соответствует диапазон значений амплитуды сигнала (напряжения) от минус 12 В до минус 3 В, логическому нулю – от плюс 3 В до плюс 12 В. Диапазон от минус 3 В до плюс 3 В соответствует зоне нечувствительности, определяющей гистерезис приемника. Несимметричность сигнала обуславливает низкую помехозащищенность данного интерфейса, особенно при промышленных помехах. Наличие линий приема (RxD) и передачи (TxD) данных позволяет поддерживать полнодуплексную передачу информации, то есть одновременно информация может, как передаваться, так и приниматься.

2.2 Интерфейс стандарта RS485.

В связи с низкой помехозащищѐнностью интерфейса RS232 наибольшее распростра-

нение получили информационные сети, основанные на интерфейсе стандарта RS485 (официальное название EIA RS485).

Интерфейс RS485 реализован на дифференциальных линиях связи, имеющих высокую помехозащищенность. Обычно применяются кабели с волновым сопротивлением 120 Ом. На концах линий обязательно ставятся согласующие резисторы, позволяющие компенсировать волновое сопротивление кабеля и минимизировать амплитуду отраженного сигнала. Во всех преобразователях предусмотрена возможность подключения внутреннего терминатора 120 Ом. Длина линий RS485 до 1 км.

В отличие от RS232, этот интерфейс предусматривает передачу данных с помощью «симметричного» (дифференциального) сигнала по двум линиям (А и В) и использование дополнительной линии для выравнивания потенциалов заземления устройств, объединенных в сеть стандарта RS485. Логический уровень сигнала определяется разностью напряжений на линиях (А – В), при этом логической единице соответствует диапазон значений напряжения от плюс 0,2 В до плюс 5 В, а логическому нулю – диапазон значений от минус 0,2 В до минус 5 В. Диапазон от минус 0,2 В до плюс 0,2 В соответствует зоне нечувствительности приемника/передатчика.

Для корректной передачи данных необходимо, чтобы приемник находился в состоянии готовности к приему информации. Переключение преобразователя в состояние приёма производится мгновенно после получения стоп - бита. Переключение в состояние передачи происходит по получению старт – бита.

2.3 Интерфейс стандарта USB.

Шина USB ориентирована на устройства, подключаемые к персональному компьютеру. Интерфейс позволяет передавать огромные потоки данных, такие, как аудио- и видеосигналы. К тому же спецификация USB допускает наличие нескольких устройств на одном порту.

Интерфейсы, сравнимые с USB по скорости обмена, требуют специальных преобразователей. Интерфейсы, не требующие дополнительных элементов, либо низкоскоростные, либо узконаправленные. Кроме того, к несомненным плюсам USB относятся организация помехозащищенности на уровне аппаратного и шинного протоколов и поддержка Plug and Play. Единственным минусом можно считать довольно короткое кабельное соединение, но следует помнить, что шина USB разрабатывалась как шина для домашних устройств и дальние соединения не закладывались в нее изначально.

В USB интерфейсе информационные сигналы и питающее напряжение 5 В передаются по четырехжильному кабелю. Для передачи данных по шине используется дифференциальный способ передачи сигналов  $D+$  и D- по двум проводникам. Сигналы синхронизации и данные кодируются по методу NRZI (Non Return to Zero Invert, метод без возврата к нулю инверсный). В этой кодировке логическая «1» представлена неизменным уровнем на протяжении битового интервала, а логический «0» представляет собой смену уровня на противоположный на протяжении битового интервала.

#### **3 ТЕХНИЧЕСКИЕ ХАРАКТЕРИСТИКИ**

<span id="page-3-0"></span>Основные технические и функциональные характеристики преобразователей приведены в таблице 1.

Две модификации выпускаемых преобразователей (ЭнИ-401 и ЭнИ-402БП) оснащены встроенным импульсным источником питания с выходным напряжением +12 В, поэтому требуют наличие питающей сети ~220 В частотой 45…55 Гц. Встроенный источник имеет выход для питания подключаемых устройств (на линии интерфейса RS485). Максимальный ток нагрузки источника не должен превышать 1 А.

Преобразователи соответствуют степени защиты IP 30 по ГОСТ 14254 и имеют гальваническую развязку между входом, выходом и питанием. Таблица 1

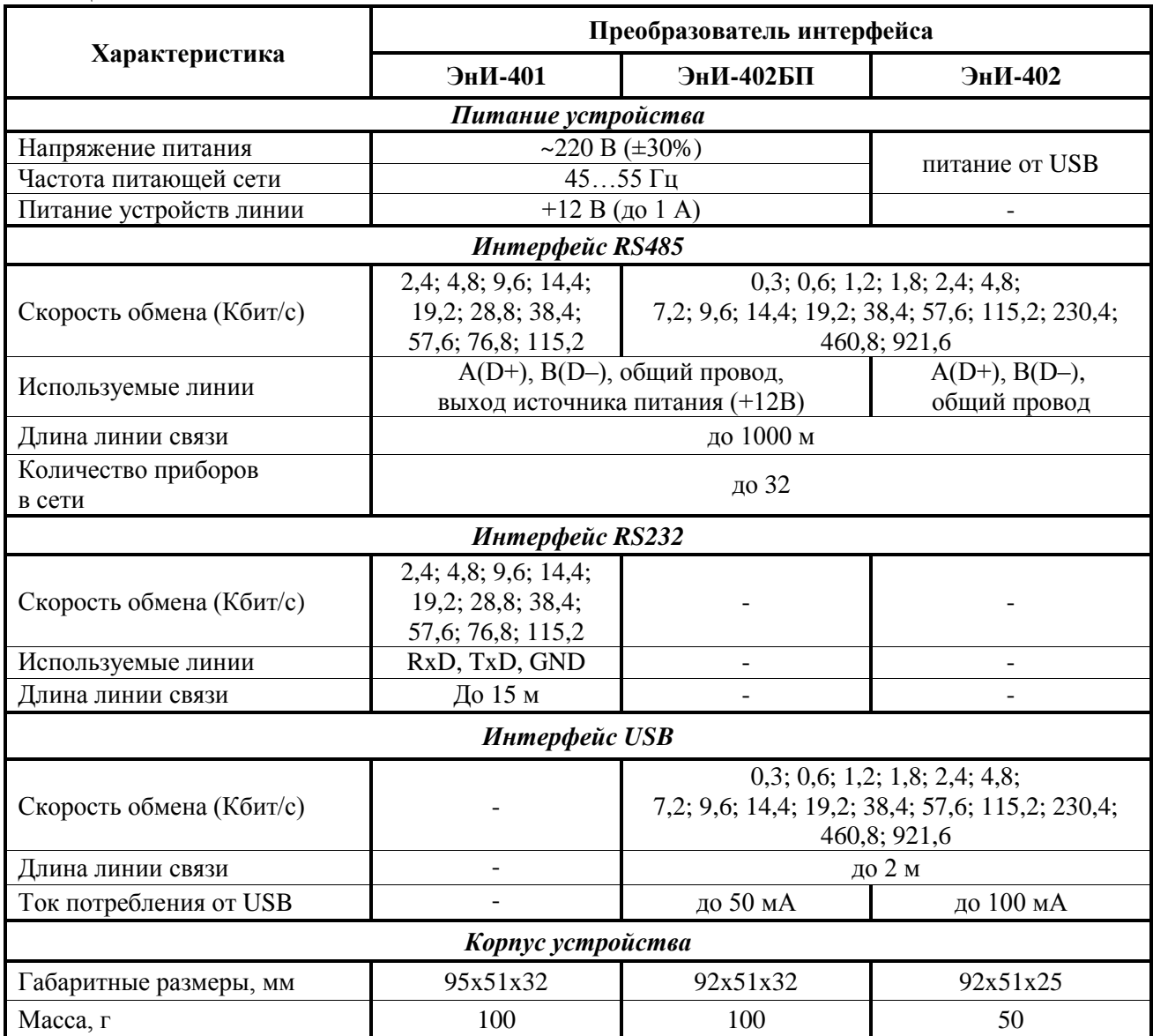

Преобразователи предназначены для использования в следующих условиях:

- температура окружающего воздуха от минус 25 до плюс 65 °С;
- относительная влажность воздуха не более 80 % (при температуре 25 °С и ниже);
- атмосферное давление от 84 до 106,7 кПа;
- место расположения до 1000 м над уровнем моря.

# **4 УСТРОЙСТВО И ПРИНЦИП ДЕЙСТВИЯ**

<span id="page-4-0"></span>4.1 Преобразователи представляют собой устройство, предназначенное для двунаправленного обмена данными между интерфейсами RS232-RS485 и USB-RS485 с автоматическим определением направления передачи данных. Внешний вид всех преобразователей представлен на рисунках 1, 2.

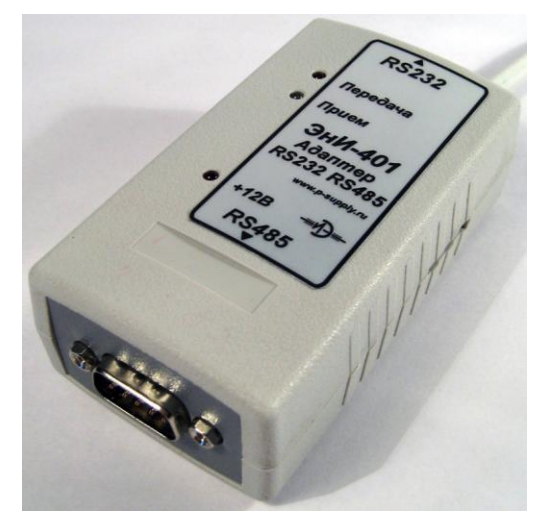

Рисунок 1 - Внешний вид преобразователя ЭнИ-401

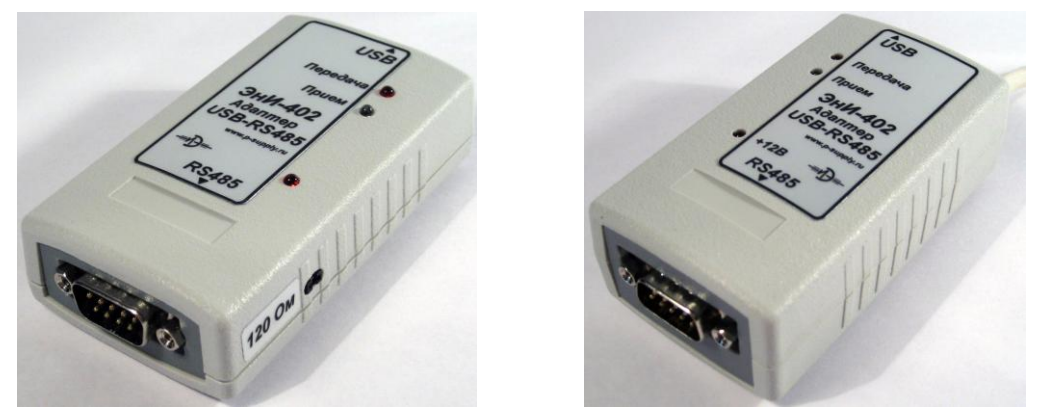

Рисунок 2 - Внешний вид преобразователей ЭнИ-402, ЭнИ-402БП

4.2 В состав преобразователей входят следующие элементы:

пластиковый корпус;

 разъем типа DB9F, предназначенный для подключения к преобразователю устройства с интерфейсом RS232 (только для ЭнИ-401);

 разъем типа miniUSB, предназначенный для подключения преобразователя к ПК (для ЭнИ-402 и ЭнИ-402БП);

 разъем типа DB9M, предназначенный для подключения к преобразователю устройства с интерфейсом RS485 (для всех преобразователей);

 сетевой кабель, служащий для подключения к сети питания ~220 В, 50 Гц (для ЭнИ-401 и ЭнИ-402БП);

светодиод, служащий для индикации включения питания преобразователя;

светодиоды, служащие для индикации приема/передачи данных;

перемычка для подключения встроенного терминатора 120 Ом;

 6 переключателей для задания скорости передачи данных и формата посылки (только для ЭнИ-401).

4.3 Функциональные схемы преобразователей приведены на рисунках 3-5.

Преобразователи состоят из следующих функциональных блоков:

устройства гальванической развязки питания преобразователя;

 драйвера RS485, предназначенного для преобразования электрических сигналов интерфейса RS232 (или USB) с блока гальванической развязки в дифференциальный сигнал интерфейса RS485, а так же выбора направления передачи данных, так как двухпроводный интерфейс RS485 в один момент времени может либо передавать, либо принимать данные (полудуплексный режим);

 устройства управления, предназначенного для управления переключением «приемпередача» интерфейса RS485;

гальванически развязанного блока питания (для ЭнИ-401 и ЭнИ-402БП).

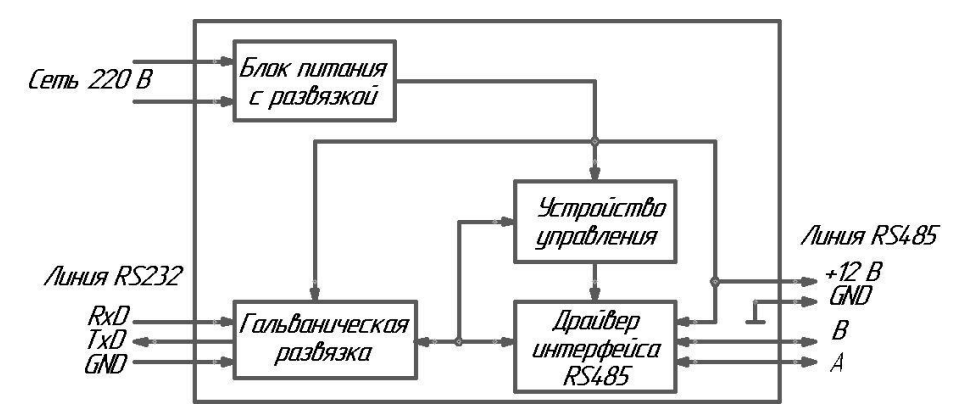

Рисунок 3 - Функциональная схема преобразователя ЭнИ-401

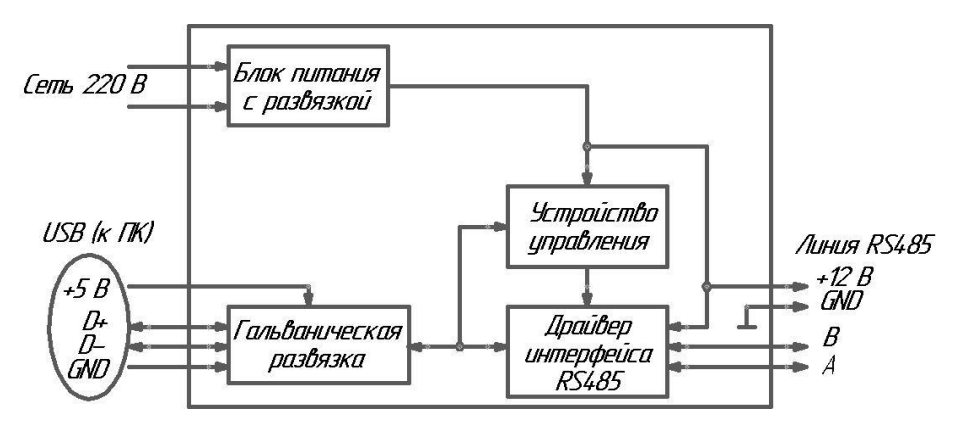

Рисунок 4 - Функциональная схема преобразователя ЭнИ-402БП

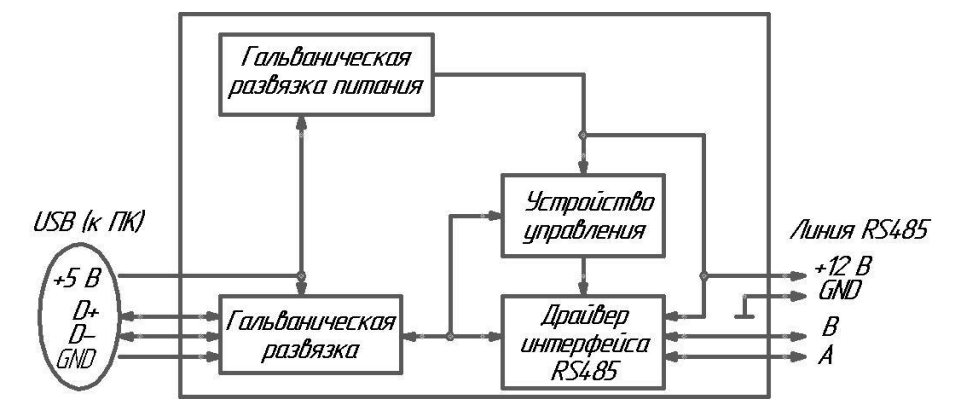

Рисунок 5 - Функциональная схема преобразователя ЭнИ-402

#### **5 МОНТАЖ**

<span id="page-6-0"></span>5.1 При выполнении монтажных работ необходимо соблюдать требуемые меры безопасности (см. п. 9).

5.2 Место установки преобразователей должно обеспечивать их защиту от попадания влаги, пыли, грязи и посторонних предметов.

5.3 Подключить кабель интерфейса RS485 в соответствии со схемой (см. рисунок 6-8). Подключение производить при снятом напряжении питания всех устройств сети RS485.

5.4 Подключить кабель сетевого питания (для преобразователей ЭнИ-401 и ЭнИ-402БП).

5.5 В преобразователях ЭнИ-401 и ЭнИ-402БП допускается питание других устройств, подключенных к линии RS485 напряжением 12 В и с суммарным потреблением тока не более 1 А (вывод 9 разъема интерфейса RS485).

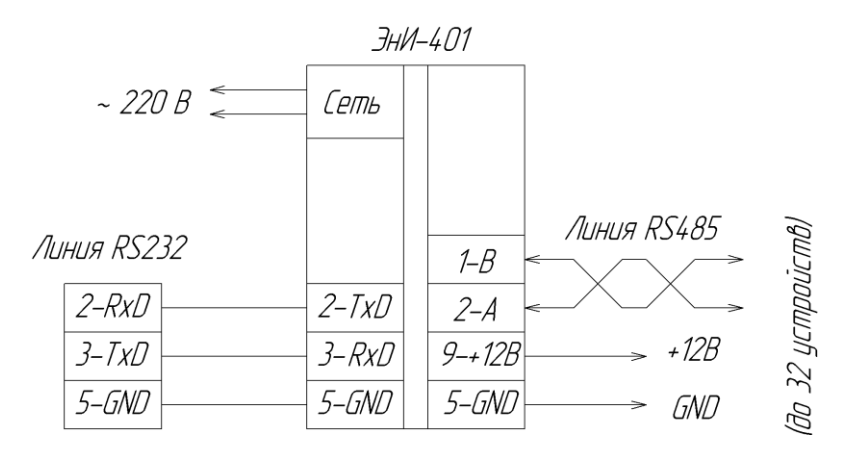

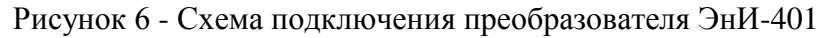

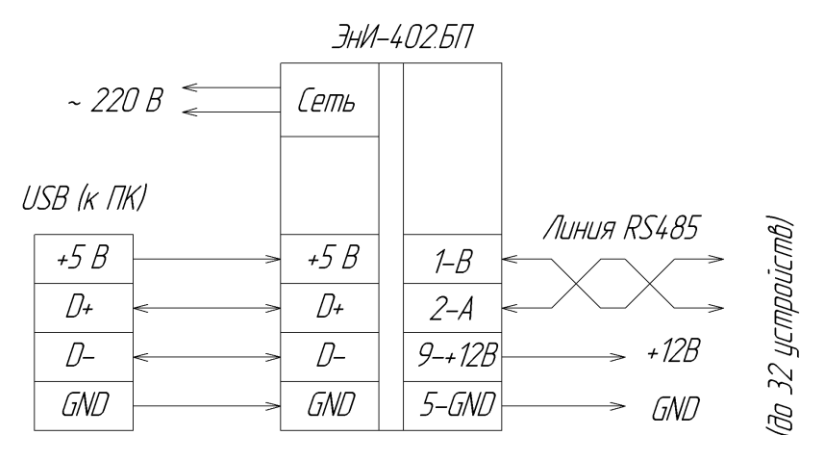

Рисунок 7 - Схема подключения преобразователя ЭнИ-402БП

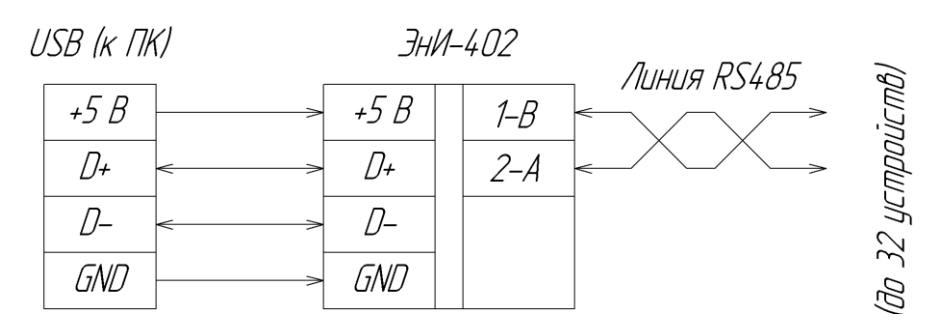

Рисунок 8 - Схема подключения преобразователя ЭнИ-402

#### ПОДГОТОВКА К ЭКСПЛУАТАЦИИ 6

<span id="page-8-0"></span>6.1 Проверить правильность подключения кабелей сигнальных цепей и сетевого питания в соответствии с п. 5.

6.2 Включить напряжение питания 220 В (ЭнИ-401 и ЭнИ-402БП). О готовности преобразователей к работе будет сигнализировать соответствующий светодиод постоянной засветкой

6.3 Проверить наличие связи между устройствами. Если к преобразователю подключен ПК, то запустить на нем программу опроса приборов и связаться с подсоединенными по интерфейсу RS485 устройствами.

6.4 ВНИМАНИЕ! В случае возникновения частых ошибок передачи рекомендуется снизить скорость передачи данных или подключить встроенный в преобразователь согласующий резистор 1200м (если тот был отключен).

#### **КОМПЛЕКТНОСТЬ**  $\overline{7}$

<span id="page-8-1"></span>Комплект поставки должен соответствовать перечню таблицы 2. Таблица 2

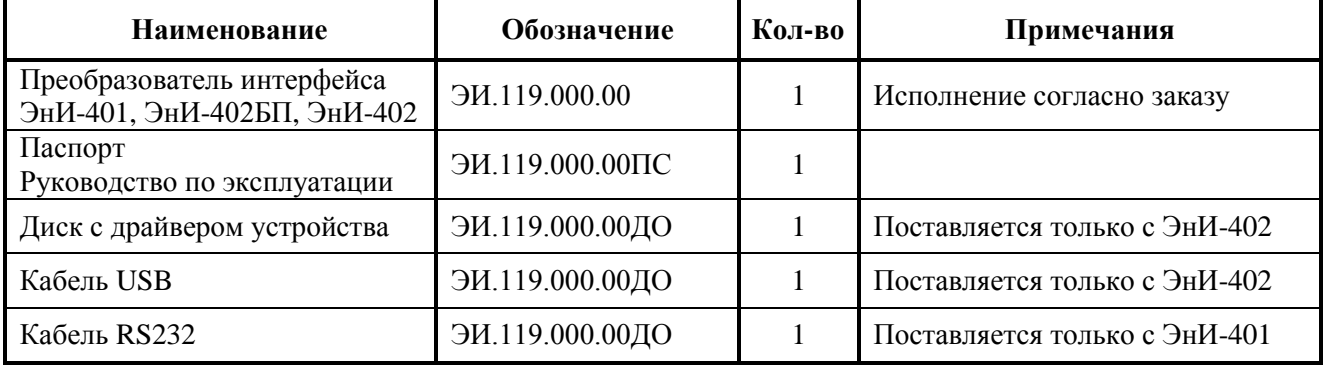

#### МАРКИРОВКА И УПАКОВКА 8

<span id="page-8-2"></span>8.1 На корпусе преобразователей нанесены надписи в соответствии с ГОСТ 12971, в том числе:

- наименование преобразователя;

- заводской номер преобразователя системе нумерации предприятия- $\Pi$ <sup>O</sup> изготовителя:

- параметры сети питания (для ЭнИ-401 и ЭнИ-402БП);

- обозначения интерфейсных разъемов и светодиодов.

8.2 На транспортной таре в соответствии с ГОСТ 14192 нанесены несмываемой краской дополнительные и информационные надписи, а также манипуляционные знаки, соответствующие наименованию и назначению знаков «Хрупкое - осторожно!», «Верх».

8.3 Упаковка преобразователей обеспечивает их сохранность при хранении и транспортировании.

8.4 Преобразователи и эксплуатационные документы помещены в пакет из полиэтиленовой пленки. Пакет заварен и упакован в потребительскую тару - коробку из картона.

8.5 Картонные коробки с преобразователями укладываются в транспортную тару ящики типа IV ГОСТ 5959.

8.6 Ящики должны быть обиты внутри водонепроницаемым материалом, который предохраняет от проникновения пыли и влаги.

8.7 При получении ящиков с преобразователями необходимо установить сохранность тары. В случае еѐ повреждения следует составить акт и обратиться с рекламацией к транспортным организациям. В зимнее время ящики с преобразователями распаковать в отапливаемом помещении не менее чем через 8 часов после внесения их в помещение. Проверить комплектность в соответствии с паспортом на преобразователи.

8.8 Рекомендуется сохранять паспорт, который является юридическим документом при предъявлении рекламации предприятию-изготовителю или поставщику.

### **9 МЕРЫ БЕЗОПАСНОСТИ**

<span id="page-9-0"></span>9.1 По способу защиты от поражения электрическим током преобразователи соответствуют классу защиты 0 по ГОСТ 12.2.007.0/75.

9.2 При эксплуатации и техническом обслуживании преобразователей необходимо соблюдать требования ГОСТ 12.3.019/80, «Правил эксплуатации электроустановок потребителей», «Правил охраны труда при эксплуатации электроустановок потребителей».

9.3 При эксплуатации преобразователей ЭнИ-401 и ЭнИ-402БП необходимо помнить, что встроенный источник питания находится под напряжением, опасным для жизни человека. Не допускается попадание влаги на контакты разъемов и внутрь преобразователей. Запрещается использование преобразователей в агрессивных средах с содержанием кислоты, щелочей, масел и т. д.

9.4 Любые работы по техническому обслуживанию преобразователей допускается производить только при отключенном питании.

#### **10 ПРАВИЛА ХРАНЕНИЯ И ТРАНСПОРТИРОВАНИЯ**

<span id="page-9-1"></span>10.1 Преобразователи в упаковке доставляются всеми видами транспорта, в том числе воздушным транспортом в отапливаемых герметизированных отсеках, в соответствии с правилами перевозок грузов, действующими на каждом виде транспорта.

10.2 Условия транспортирования должны соответствовать условиям 5 по ГОСТ 15150.

<span id="page-9-2"></span>10.3 Условия хранения преобразователей в транспортной таре должны соответствовать условиям 5 ГОСТ 15150.

#### **11 СВИДЕТЕЛЬСТВО О ПРИЕМКЕ**

Преобразователь интерфейса \_\_\_\_\_\_\_\_\_\_\_\_\_\_\_\_\_\_\_\_\_\_\_\_\_\_\_\_\_\_\_\_\_\_\_\_\_\_\_\_\_\_\_\_\_\_\_\_

\_\_\_\_\_\_\_\_\_\_\_\_\_\_\_\_\_\_\_\_\_\_\_\_\_\_\_\_\_\_\_\_\_\_\_\_\_\_\_\_\_\_\_\_\_\_\_\_\_\_\_\_\_\_\_\_\_\_\_\_\_\_\_\_\_\_\_\_\_\_\_\_\_\_\_\_\_\_\_\_\_ заводской номер и поставлять по продажно соответствует техническим условиям ЭИ.119.000.00ТУ и признан годным к эксплуатации.

Дата выпуска

**М.П.** Представитель ОТК \_\_\_\_\_\_\_\_\_\_\_\_\_\_\_\_\_\_ (подпись)

### 12 СВИДЕТЕЛЬСТВО ОБ УПАКОВКЕ

Преобразователь интерфейса и последника при политических последник и последник и последник и последник и последник

<span id="page-10-0"></span>упакован ООО «Энергия-Источник» заводской номер согласно требованиям действующей конструкторской документации.

Дата упаковки

Упаковку произвел (подпись)

# 13 ГАРАНТИИ ИЗГОТОВИТЕЛЯ

<span id="page-10-1"></span>13.1 Изготовитель гарантирует исправную работу преобразователей в течение 36 месяцев со дня ввода в эксплуатацию при соблюдении условий транспортирования, хранения и эксплуатации, установленных в инструкции по эксплуатации.

13.2 Гарантийный срок хранения составляет 6 месяцев со дня изготовления преобразователей. Превышение установленного гарантийного срока хранения включается в гарантийный срок эксплуатации.

13.3 Дата ввода в эксплуатацию

13.4 Должность, фамилия, подпись ответственного лица о проверке технического состояния и вводе в эксплуатацию

# 14 СВЕДЕНИЯ О РЕКЛАМАЦИЯХ

<span id="page-10-2"></span>14.1 Рекламации на преобразователи, в которых в течение гарантийного срока хранения и эксплуатации выявлено несоответствие требованиям технических условий, оформляются актом и направляются предприятию-изготовителю.

14.2 Меры по устранению дефектов принимаются предприятием-изготовителем.

14.3 Рекламации на преобразователи, дефекты которых вызваны нарушением правил эксплуатации, транспортирования или хранения, не принимаются.

#### Изготовитель: **ООО «Энергия-Источник»**

454138 г. Челябинск, а/я 11492, пр. Победы, 290, к. 112 тел./факс (351) 749-93-60; тел. (351) 239-53-63, 749-93-55 http: www.p-supply.ru e-mail: info@p-supply.ru

### <span id="page-11-0"></span>**Приложение А**

#### **УСТАНОВКА ДРАЙВЕРА ДЛЯ ПРЕОБРАЗОВАТЕЛЕЙ ЭНИ-402 И ЭНИ-402БП**

1 Подключить устройство к компьютеру кабелем USB-miniUSB.

2 Появится сообщение «Найдено новое оборудование USB-RS485» (см. рисунок А.1).

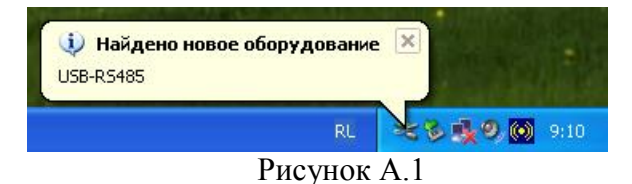

3 Откроется окно «Мастер нового оборудования». Выбрать ответ «Нет, не в этот раз». Нажать «Далее» (см. рисунок А.2).

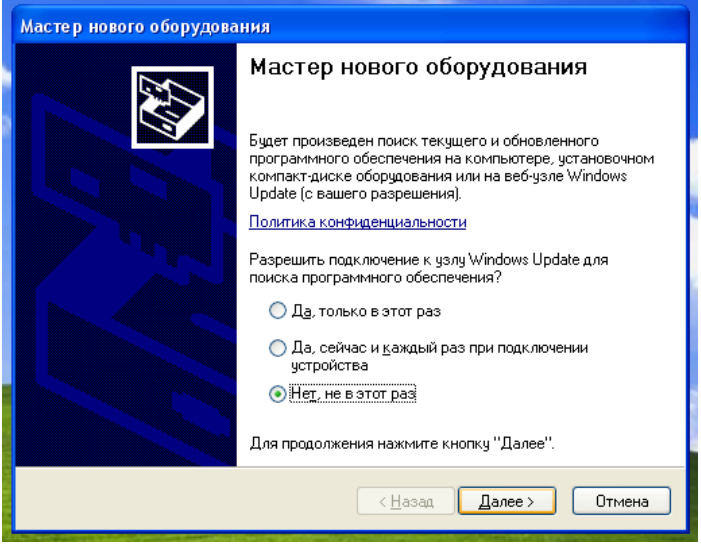

Рисунок А.2

4 В следующем окне выбрать «Установка из указанного места» (см. рисунок А.3).

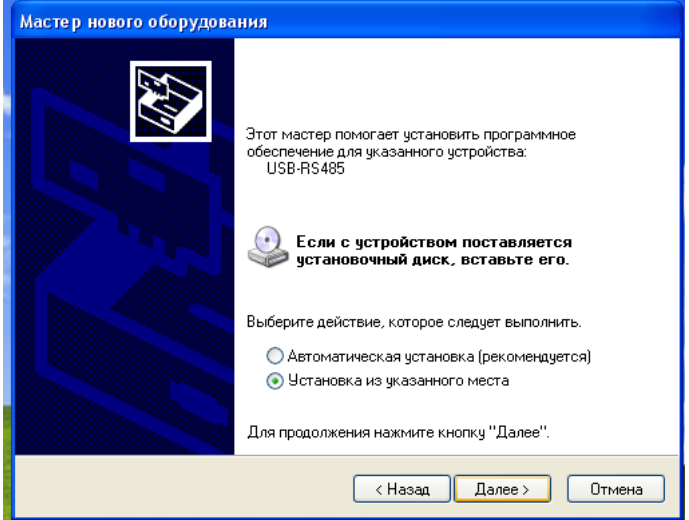

Рисунок А.3

5 В предложенном диалоге поставить галочку «Включить следующее место поиска» и ввести путь к папке содержащей драйвер (см. рисунок А.4). Либо воспользоваться кнопкой «Обзор» для выбора папки драйвера. После выбора нажать «Далее».

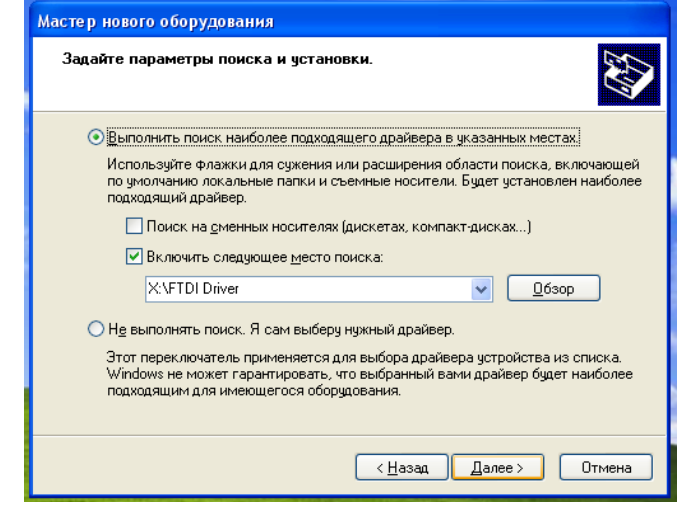

Рисунок А.4

Дождаться завершения копирования (см. рисунок А.5).

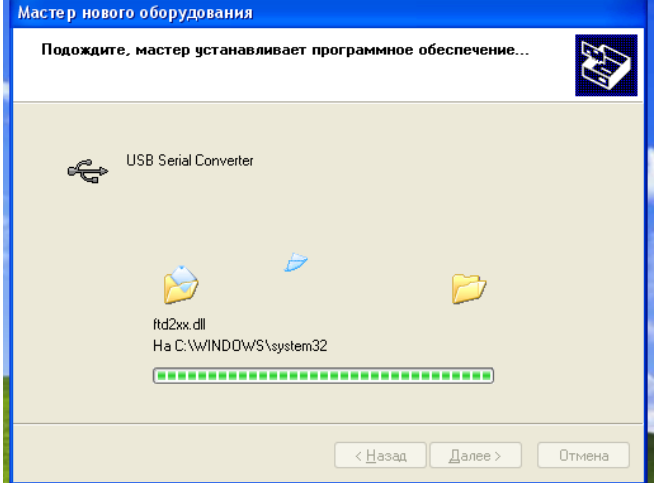

#### Рисунок А.5

6 По окончанию копирования появится сообщение об успешной установке устройства USB Serial Converter (см. рисунок А.6). На этом первый этап установки драйвера закончен. Нажать «Готово».

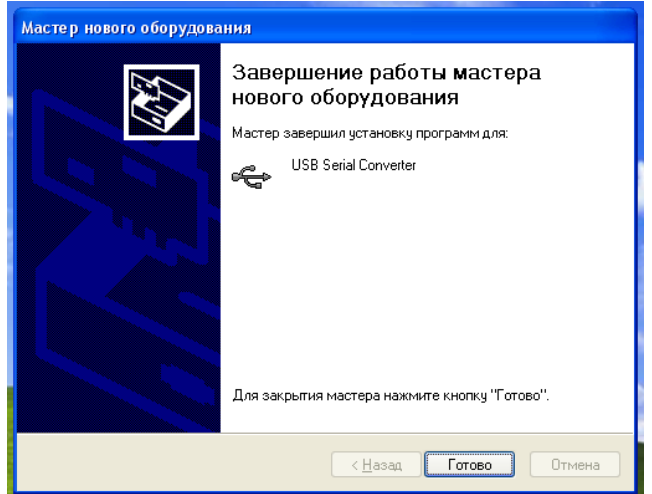

Рисунок А.6

7 После нажатия «Готово» появится сообщение «Найдено новое оборудование USB Serial Port» (см. рисунок А.7).

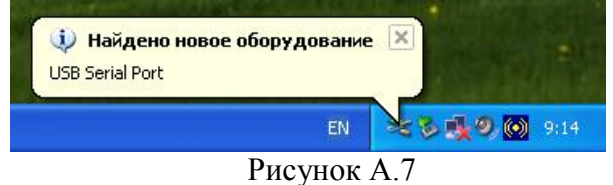

8 Вновь повторить пункты 3-6.

По окончании копирования появится сообщение об успешной установке устройства USB Serial Port (см. рисунок А.8). На этом второй этап установки драйвера закончен. Нажать «Готово».

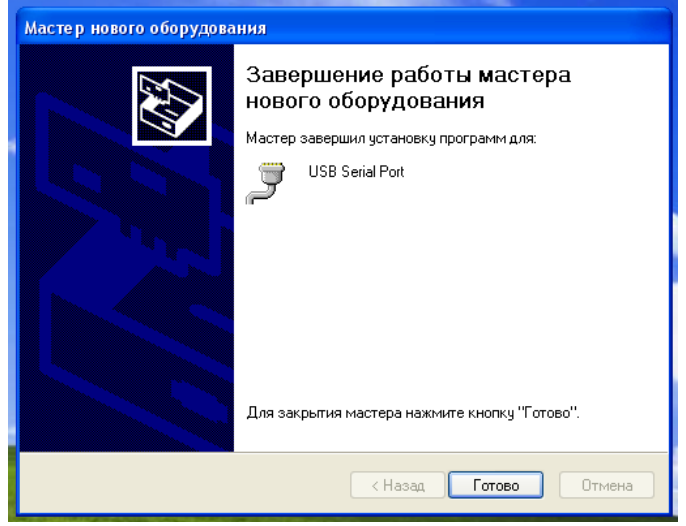

Рисунок А.8

10 Появится сообщение «Найдено новое оборудование. Новое оборудование установлено и готово к использованию» (см. рисунок А.9).

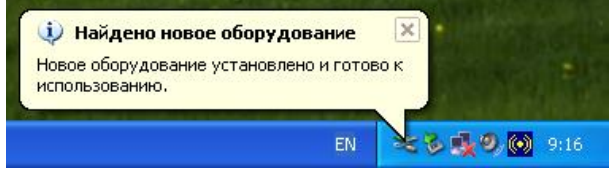

### Рисунок А.9

11 Щелкнув правой клавишей мыши по значку «Мой компьютер», вызвать контекстное меню и выбрать пункт «Свойства» (см. рисунок А.10).

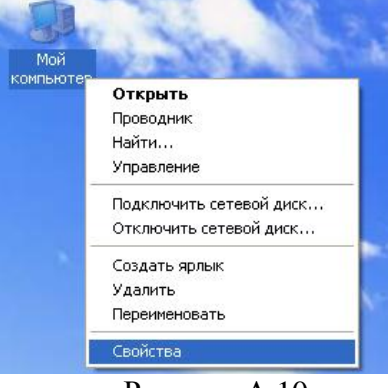

Рисунок А.10

12 В появившемся окне «Свойства системы» выбрать вкладку «Оборудование» и нажать «Диспетчер устройств» (см. рисунок А.11).

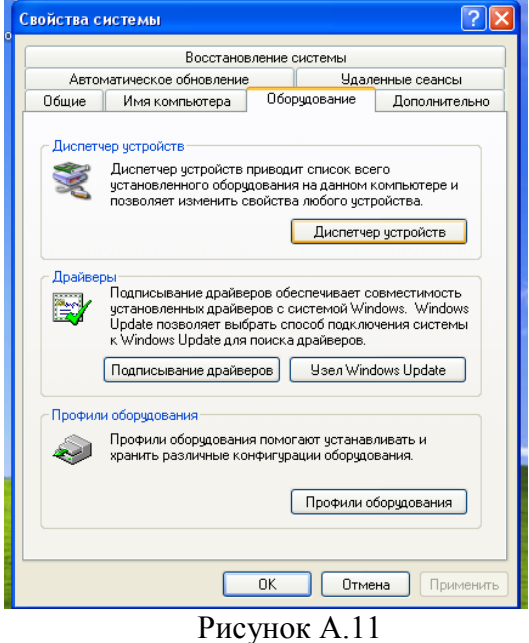

13 В появившемся окне «Диспетчер устройств» выбрать раздел «Порты COM и LPT» и убедиться в наличии там устройства «USB Serial Port (COM3)» (см. рисунок А.12). Номер COM-порта может быть любым другим.

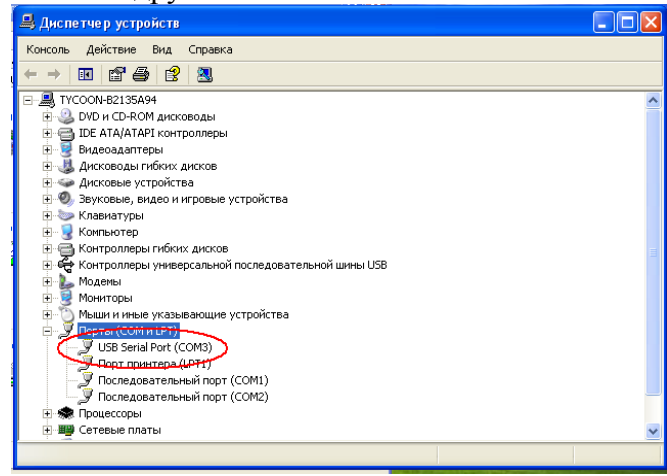

Рисунок А.12

14 Для изменения текущего номера COM-порта необходимо двойным щелчком по записи «USB Serial Port» вызвать окно «Свойства: USB Serial Port (COM3)» (см. рисунок А.13).

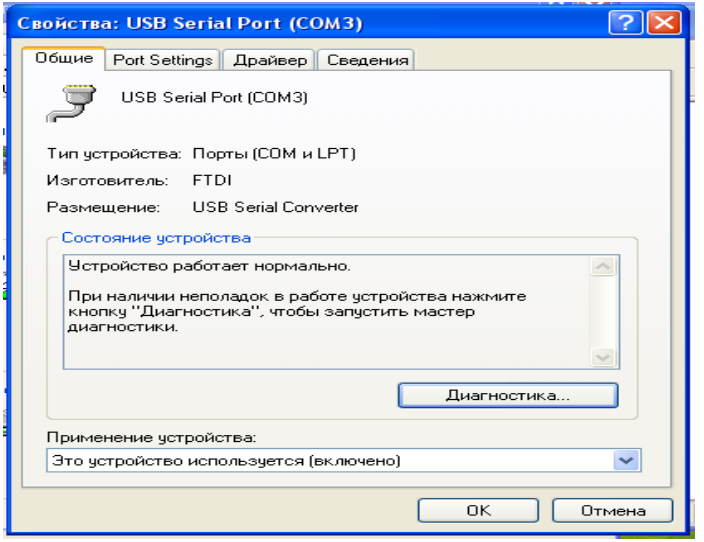

Рисунок А.13

15 Далее выбрать вкладку «Port Settings» и нажать «Advanced…» (см. рисунок А.14).

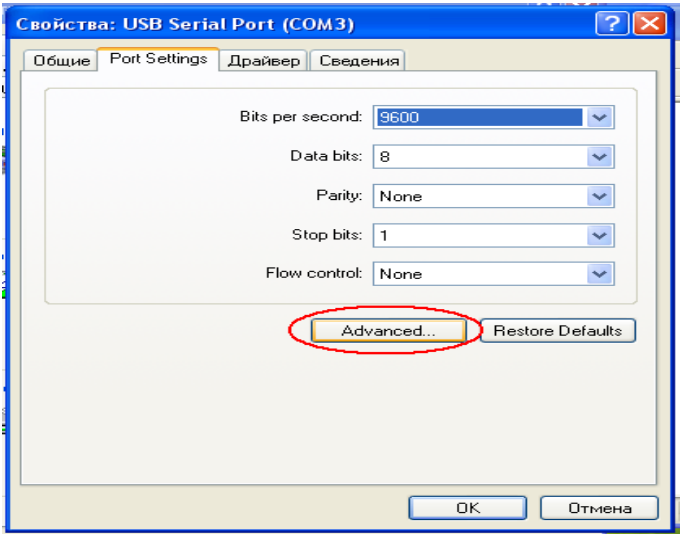

Рисунок А.14

16 В появившемся окне «Advanced Settings for COM…» напротив надписи «COM Port Number» выбрать необходимый номер свободного COM-порта, то есть порта без подписи «(in use)» (см. рисунок А.15). Затем закрыть все окна нажатием клавиши «OK».

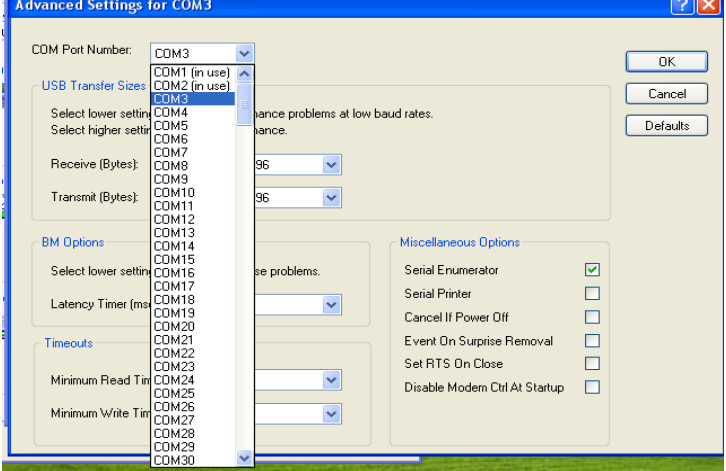

Рисунок А.15

#### **УСТАНОВКА СКОРОСТИ ОБМЕНА И ФОРМАТА ПОСЫЛКИ ДЛЯ ПРЕОБРАЗОВАТЕЛЕЙ ЭНИ-401**

<span id="page-16-0"></span>Установка скорости обмена данными и формата посылки для преобразователей интерфейсов RS232↔RS85 (ЭнИ-401) осуществляется посредством переключателей на боковой панели преобразователей (см. рисунок Б.1).

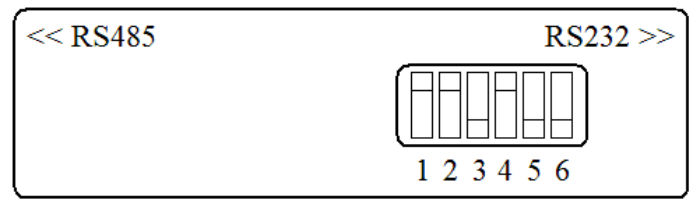

Рисунок Б.1 - Переключатели преобразователя ЭнИ-401

Переключатели 1…4 (обозначены на устройстве – «S0»…«S3» соответственно) задают скорость обмена данными. Установка скорости осуществляется в соответствии с таблицей Б.1. Здесь 0 соответствует положению переключателя «вниз», а 1 – положению «вверх».

Таблица Б.1

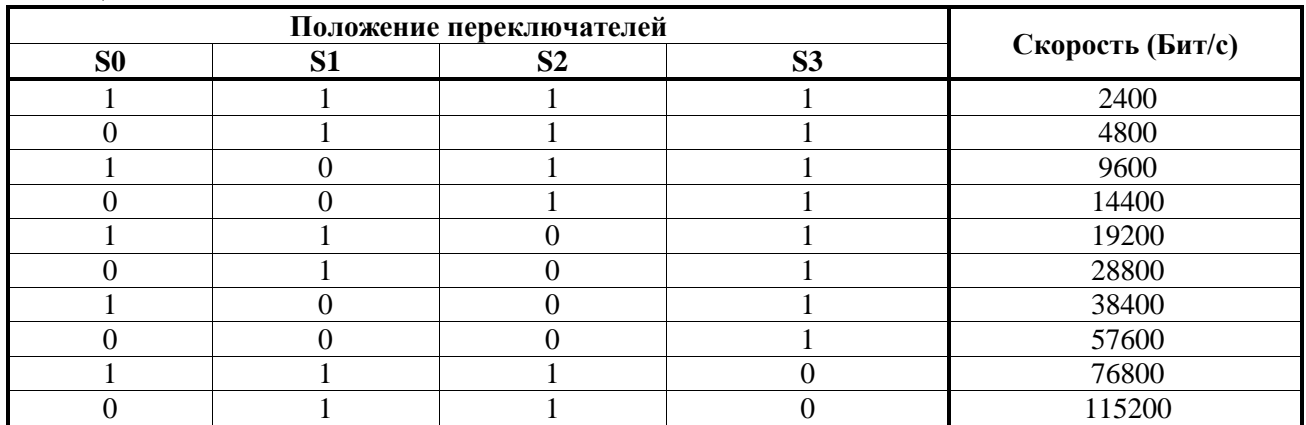

Переключатель 5 (обозначен на устройстве – «PAR») задает паритет. Если переключатель в положении «вниз» – то паритета нет, а если «вверх» – то устанавливается паритет.

Переключатель 6 (обозначен на устройстве – «STOP») задает количество стоповых бит в посылке. Если переключатель в положении «вниз» – то устанавливается 1 стоповый бит, а если «вверх» – то 2.